## Sains-en-Amiénois ← Bertangles

*via Centre Commercial Nord, Marivaux, Rivery, Gare du Nord, Cité-Providence, Saint-Fuscien*

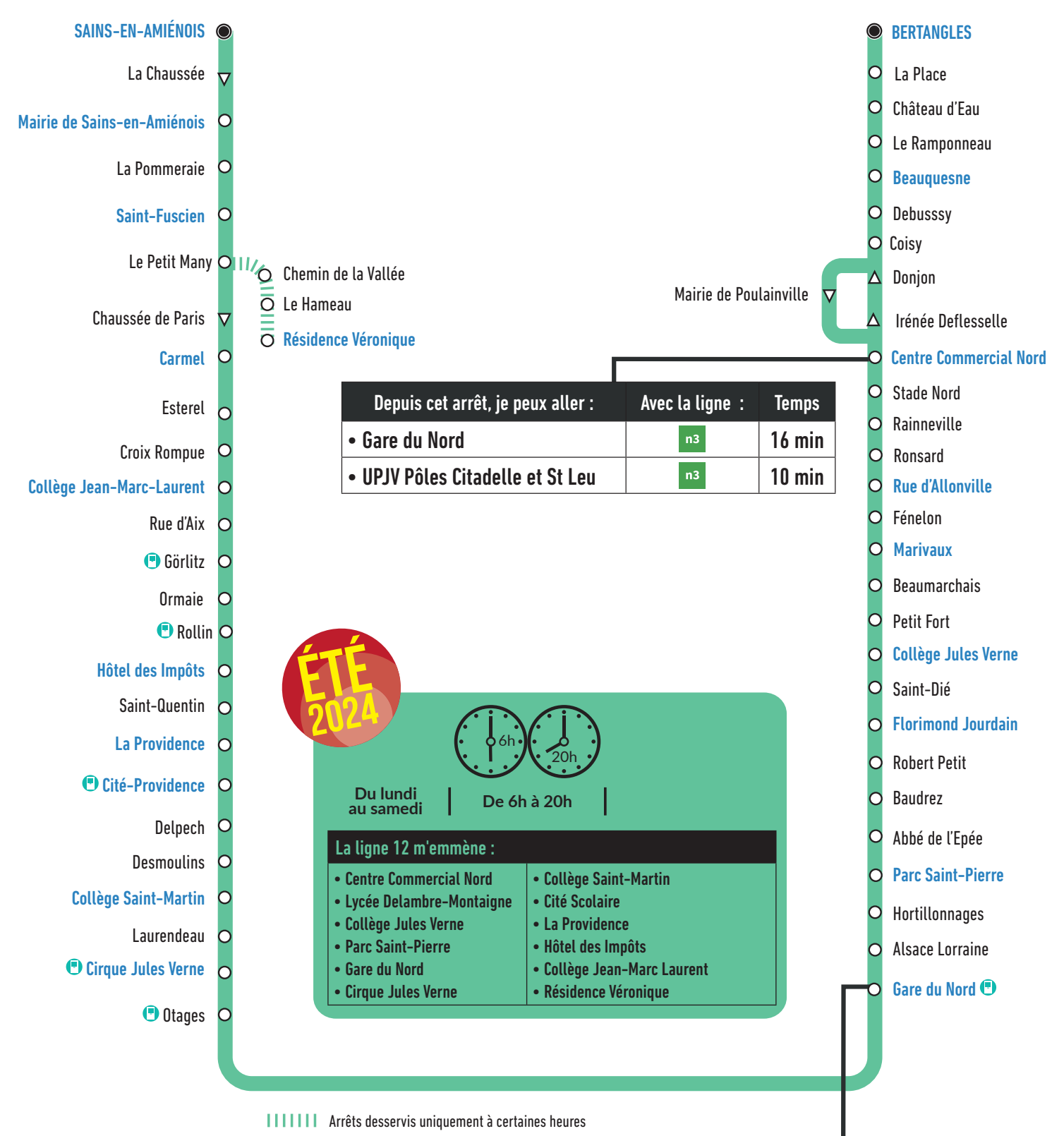

Distributeur Automatique de Tickets

# Où acheter mon titre ?

En Points Relais Ametis *Liste complète sur ametis.fr*

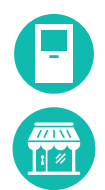

Aux distributeurs automatiques de tickets présents aux principaux arrêts

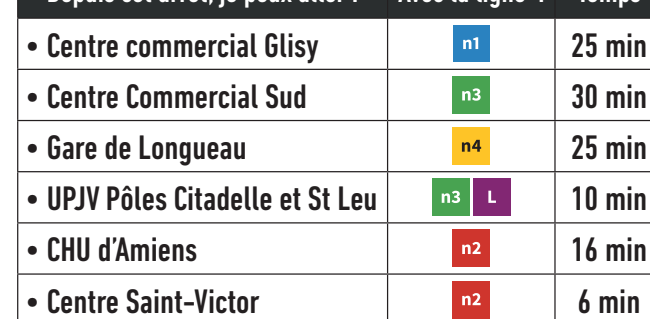

Depuis cet arrêt, je peux aller : Avec la ligne : Temps

#### **Comment lire ma fiche horaires ?** La fiche horaires indique les horaires de passage aux arrêts principaux**. Pour connaitre les horaires aux autres arrêts de la ligne, plusieurs possibilités : • Consulter l'horaire de l'arrêt principal le plus proche • Flasher le QR Code à droite • Utiliser la recherche d'itinéraire sur ametis.fr** AS I UCE !

## **En direcঞ on de Sains-en-Amiénois**

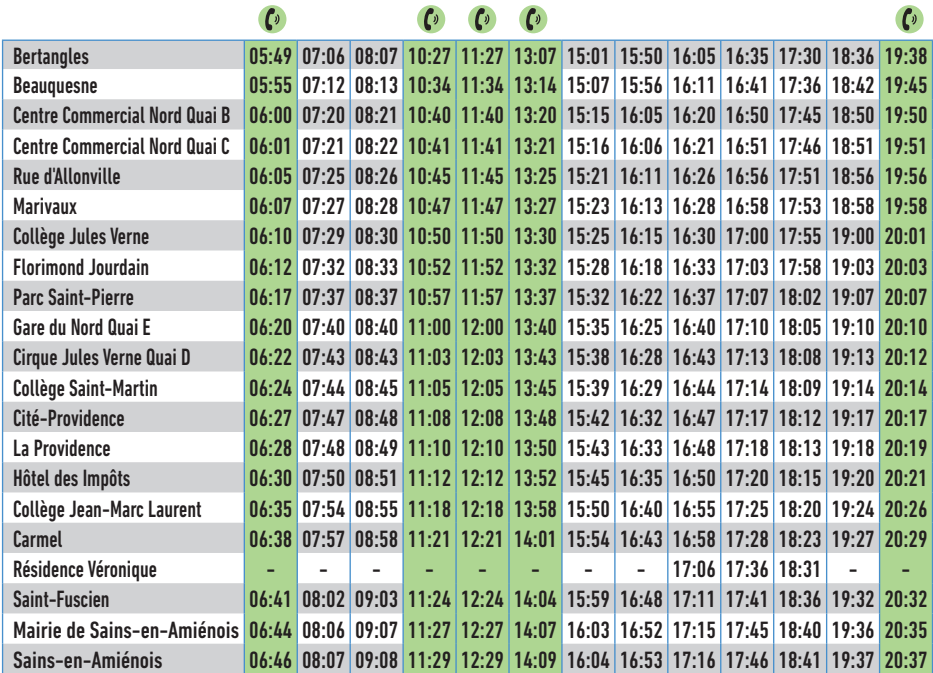

## **En direcঞon de Bertangles**

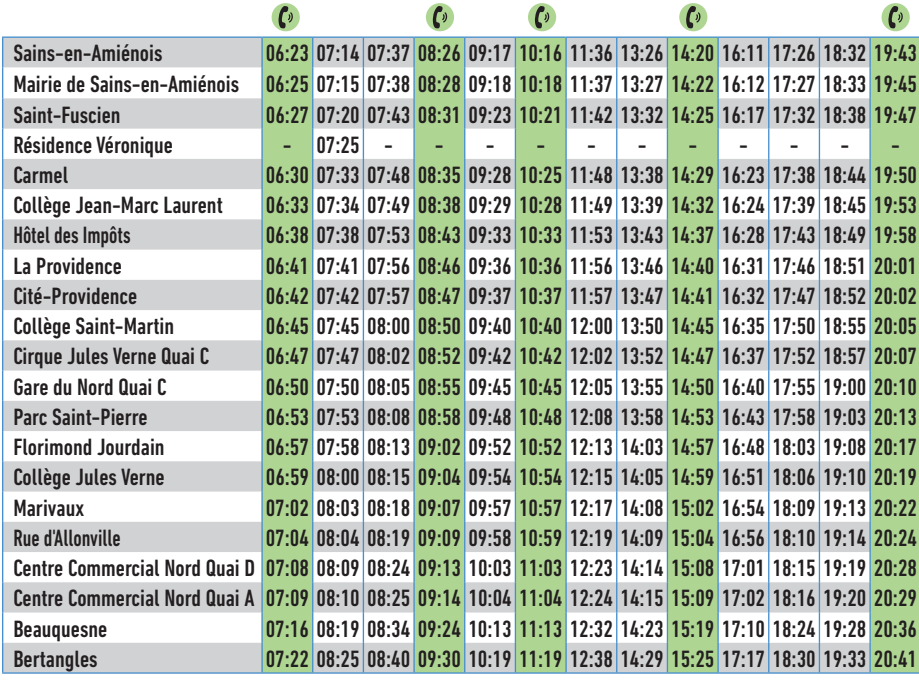

### *Horaires du lundi au vendredi*

#### COMMENT RÉSERVER EN LIGNE VOTRE SERVICE RESAGO ?

Réservez votre Resago **jusqu'à 1h avant le départ de la course !**

Agissez en toute **autonomie** depuis le site ametis.fr, de la réservation de votre trajet au passage de votre resago.

- **D** Connectez-vous ou créez votre compte depuis ametis.fr
- 2 Indiquer vos arrêts de départ et d'arrivée, vos dates et horaires
- **3** Des trajets vous sont alors proposés

**Vous recevez un mail et des SMS de**  4 **confirmation**

- **B** Votre service Resago passe vous prendre
- Co Pour les arrêts de montée ou de descente en vert, vous devez effectuer une réservation Resago. A l'arrêt Gare du Nord, les montées et les descentes s'effectueront au Quai G

### *Horaires du lundi au vendredi*

#### COMMENT RÉSERVER EN LIGNE VOTRE SERVICE RESAGO ?

Réservez votre Resago **jusqu'à 1h avant le départ de la course !**

Agissez en toute **autonomie** depuis le site ametis.fr, de la réservation de votre trajet au passage de votre resago.

- Connectez-vous ou créez votre compte depuis ametis.fr **ا**
- 2 Indiquer vos arrêts de départ et d'arrivée, vos dates et horaires
- **3** Des trajets vous sont alors proposés
- **Vous recevez un mail et des SMS de confirmation** 4
- **B** Votre service Resago passe vous prendre
- **C**<sup>D</sup> Pour les arrêts de montée ou de descente en vert, vous devez effectuer une réservation Resago. A l'arrêt Gare du Nord, les montées et les descentes s'effectueront au Quai G

#### **Comment lire ma fiche horaires ?**

AS I UCŁ !

La fiche horaires indique les horaires de passage aux arrêts principaux**. Pour connaitre les horaires aux autres arrêts de la ligne, plusieurs possibilités : • Consulter l'horaire de l'arrêt principal le plus proche**

- **Flasher le QR Code à droite**
- **Utiliser la recherche d'itinéraire sur ametis.fr**

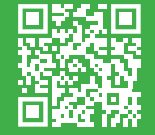

## **En direcঞ on de Sains-en-Amiénois**

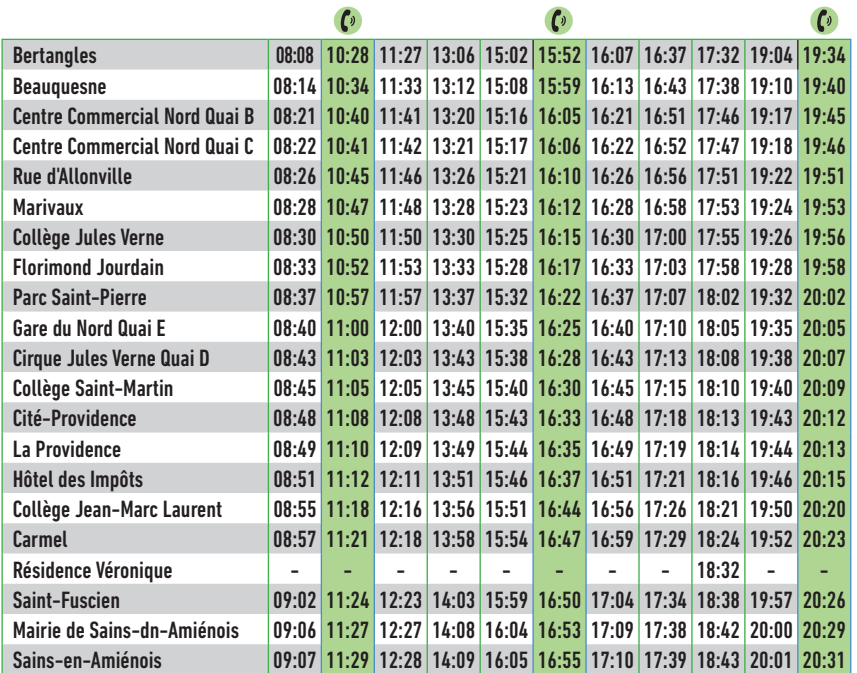

## **En direcঞon de Bertangles**

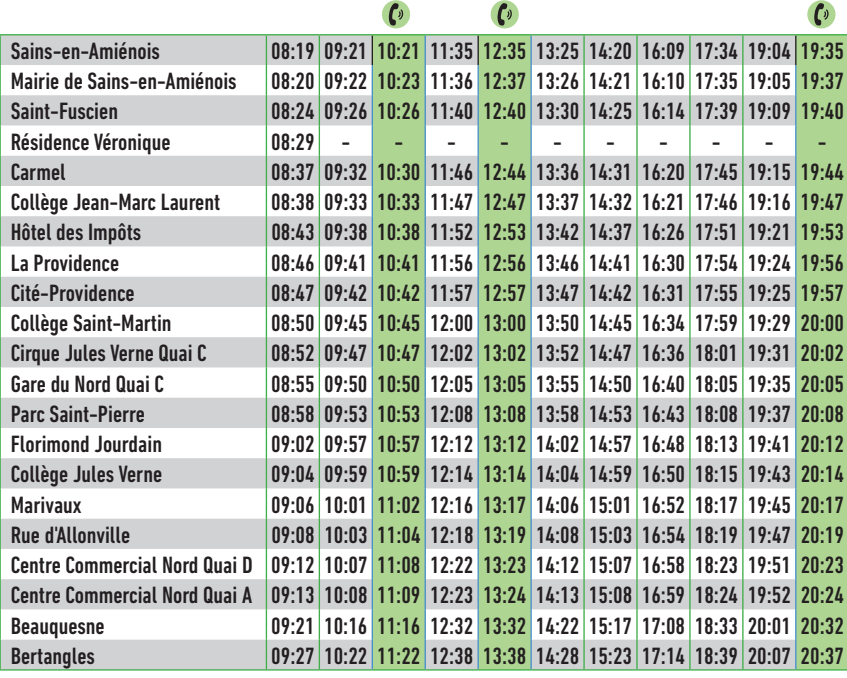

### *Horaires du samedi*

#### COMMENT RÉSERVER EN LIGNE VOTRE SERVICE RESAGO ?

Réservez votre Resago **jusqu'à 1h avant le départ de la course !**

Agissez en toute **autonomie** depuis le site ametis.fr, de la réservation de votre trajet au passage de votre resago.

**1** Connectez-vous ou créez votre compte depuis ametis.fr

2 Indiquer vos arrêts de départ et d'arrivée, vos dates et horaires

**3** Des trajets vous sont alors proposés

**Vous recevez un mail et des SMS de**  4 **confirmation**

**B** Votre service Resago passe vous prendre

Co Pour les arrêts de montée ou de descente en vert, vous devez effectuer une réservation Resago. A l'arrêt Gare du Nord, les montées et les descentes s'effectueront au Quai G

### *Horaires du samedi*

#### COMMENT RÉSERVER EN LIGNE VOTRE SERVICE RESAGO ?

Réservez votre Resago **jusqu'à 1h avant le départ de la course !**

Agissez en toute **autonomie** depuis le site ametis.fr, de la réservation de votre trajet au passage de votre resago.

Connectez-vous ou créez votre compte depuis ametis.fr 1

2 Indiquer vos arrêts de départ et d'arrivée, vos dates et horaires

**3** Des trajets vous sont alors proposés

**Vous recevez un mail et des SMS de**  4 **confirmation**

**5** Votre service Resago passe vous prendre

C<sub>0</sub> Pour les arrêts de montée ou de descente en vert, vous devez effectuer une réservation Resago. A l'arrêt Gare du Nord, les montées et les descentes s'effectueront au Quai G